# ikossaFUKUI デリバリー店舗管理画面

いこっさふくい運営事務局 TEL:050-3733-0412 E-mail:i[nfo@ikossafukui.jp](mailto:nfo@ikossafukui.jp)

# 目次

# 1枚目 2枚目

1.デリバリー 2.デリバリーエリア 3.デリバリーの受付 4.デリバリー受付時間 5.デリバリー受け取りまで 6.デリバリー最低注文金額 7.最低注文金額 8.配送料 9.配送料無料 10.配送料無料になる金額 11.商品登録情報 3枚目

1.デリバリー デリバリー注文受付の可否を選択してください。

2.デリバリーエリア 配達可能地域を都道府県から記入してください。

3.デリバリーの受付 ご注文日から何日後まで受付可能か日数を選択してください。

4.デリバリー受付時間 デリバリー注文の受付可能時間を選択してください。

5.デリバリー受け取りまで おおよその配送到着時間を記入してください。

6.デリバリー最低注文金額 デリバリー配送の可否に最低注文金額を設定するか選択してください。

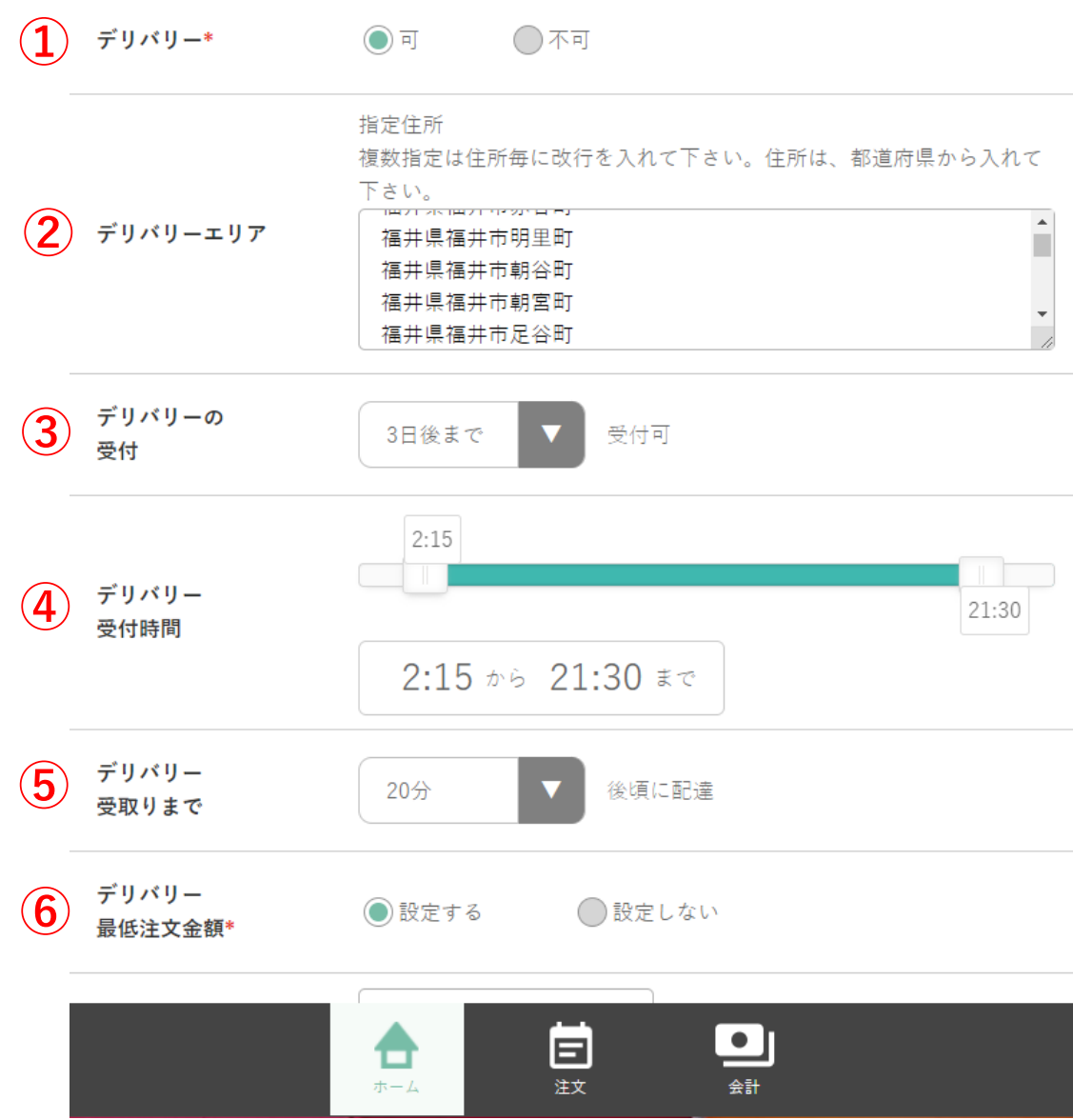

7.最低注文金額

デリバリー可能な最低注文金額を入力してください。

8.配送料

デリバリー配送に必要な料金を入力してください。

9.配送料無料

配送料の無料化を設定するか選択してください。

10.配送料無料になる金額 配送料の無料化が適用される金額を記入してください。

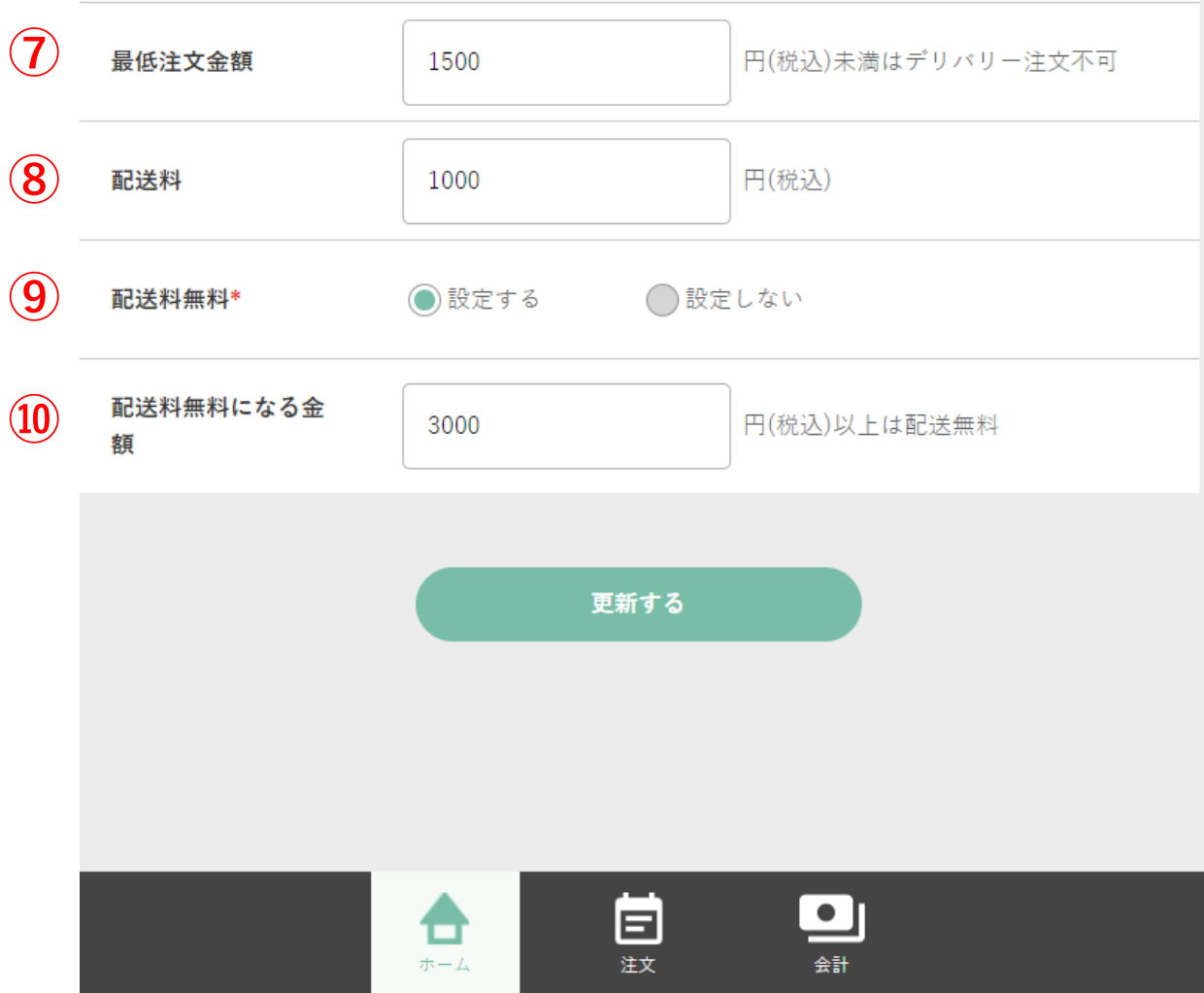

# 11.商品登録情報

# **商品名**

商品の名称を記入してください。

# **カテゴリー**

商品のカテゴリーを選択してください。

# **イートイン**

イートインの可否を選択してください。

# **テイクアウト**

テイクアウトの可否を選択してください。

### **デリバリー**

デリバリーの可否を選択してください。

#### **事前予約**

コースメニューの事前予約の可否を選択してください。

#### **表示・非表示**

商品の表示・非表示を選択してください。

## **価格**

商品価格を記入してください。

#### **消費税**

商品の税抜・税込を選択してください。

# **商品説明**

商品の説明を記入してください。

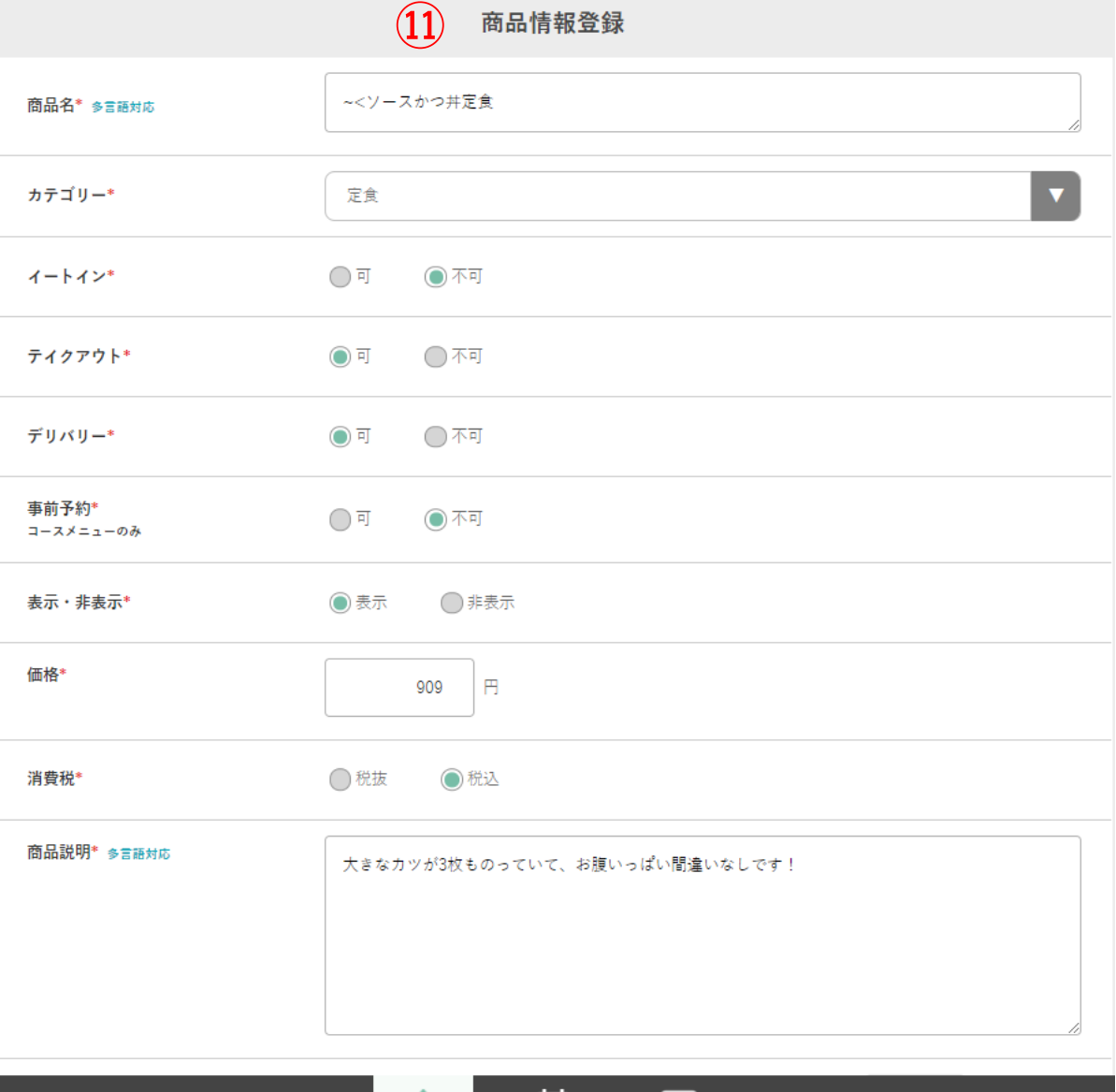

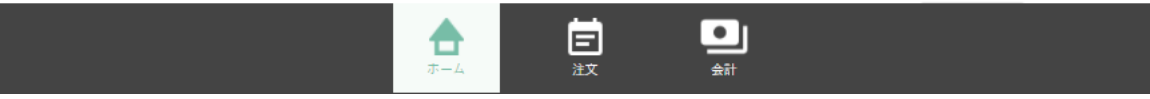

5